## **SEARCH FEATURES IN FILEBOUND**

## Searching Options

Proj

Ad

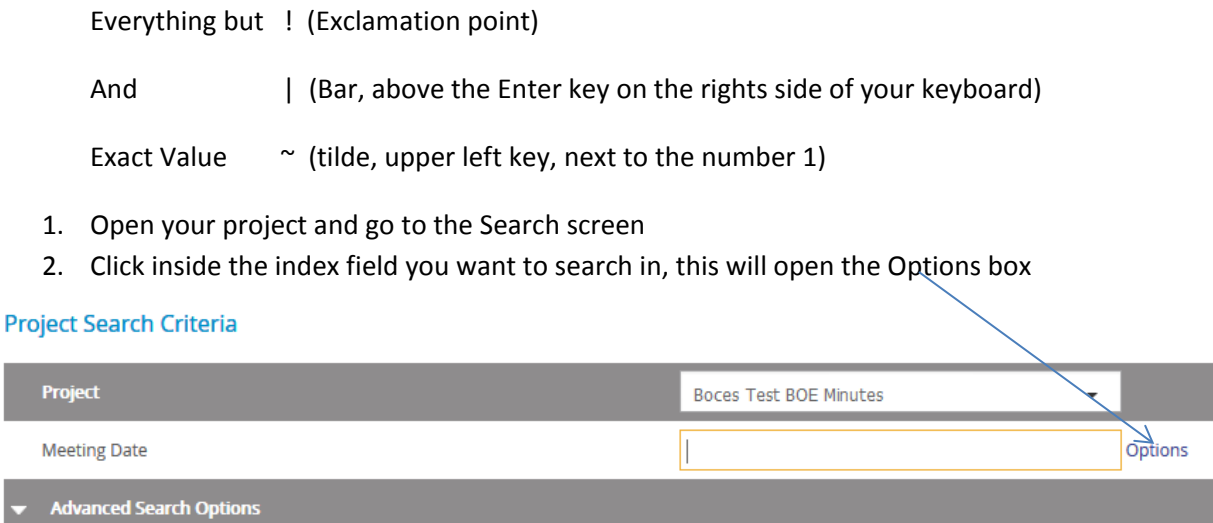

Save Search

Search

3. Click on Options, this will open the options box

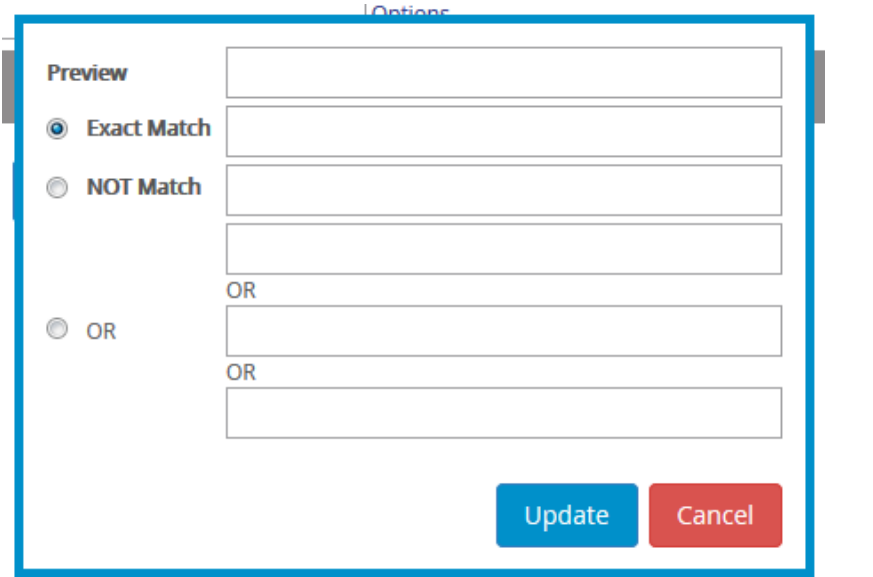

Select the button next to your searching needs and type in the key word, then update. Filebound will return all results based on your request.